## **BAB III**

# **PELAKSANAAN KERJA MAGANG**

### **3.1 Kedudukan dan Koordinasi**

Pada saat melaksanakan kerja magang di Otodriver penulis bekerja pada bagian tim kreatif sebagai videographer dan editor.

#### **3.1.1. Kedudukan**

Dalam pelaksanaan kerja magang ini, Penulis bekerja pada bagian tim kreatif Otodriver sebagai *videographer* dan *editor.* Penulis mengerjakan semua proyek yang diberikan oleh *visual coordinator* dengan seorang diri hingga proyek tersebut selesai.

#### **3.1.2 Koordinasi**

Dalam melaksanakan kerja magang di Otodriver penulis memiliki alur bekerja sebagai berikut:

- 1. Penulis sebagai videographer bertanya apakah pada proyek video yang penulis buat terdapat built in iklan di dalam nya atau tidak
- 2. Jika ada, penulis akan berdiskusi dengan visual coordinator untuk di briefing mengenai iklan tersebut.
- 3. Setelah itu penulis mengatur jadwal *shooting* dengan reviewer
- 4. Penulis melakukan shooting selama kurang lebih seminggu dengan reviewer
- 5. Penulis memasukki tahap editing
- 6. Penulis memberikan render *preview* pada bagian built in iklan saja untuk di cek oleh client
- 7. Jika sudah sesuai dengan yang diinginkan *client*, maka tahap selanjutnya memberikan preview low resolution kepada *visual coordinator* untuk di cek **A** jika ada kesalahan

8. Jika sudah tidak ada revisi, tahap selanjutnya adalah *rendering high resolution* untuk di unggah ke youtube oleh visual coordinator

# **3.2 Tugas dan Uraian Kerja Magang**

# **3.2.1 Tugas yang Dilakukan**

Selama Penulis melaksanakan kerja magang di Otodriver, penulis menangani beberapa proyek video. Berikut tabel pekerjaan mengenai pekerjaan yang penulis lakukan selama kerja magang.

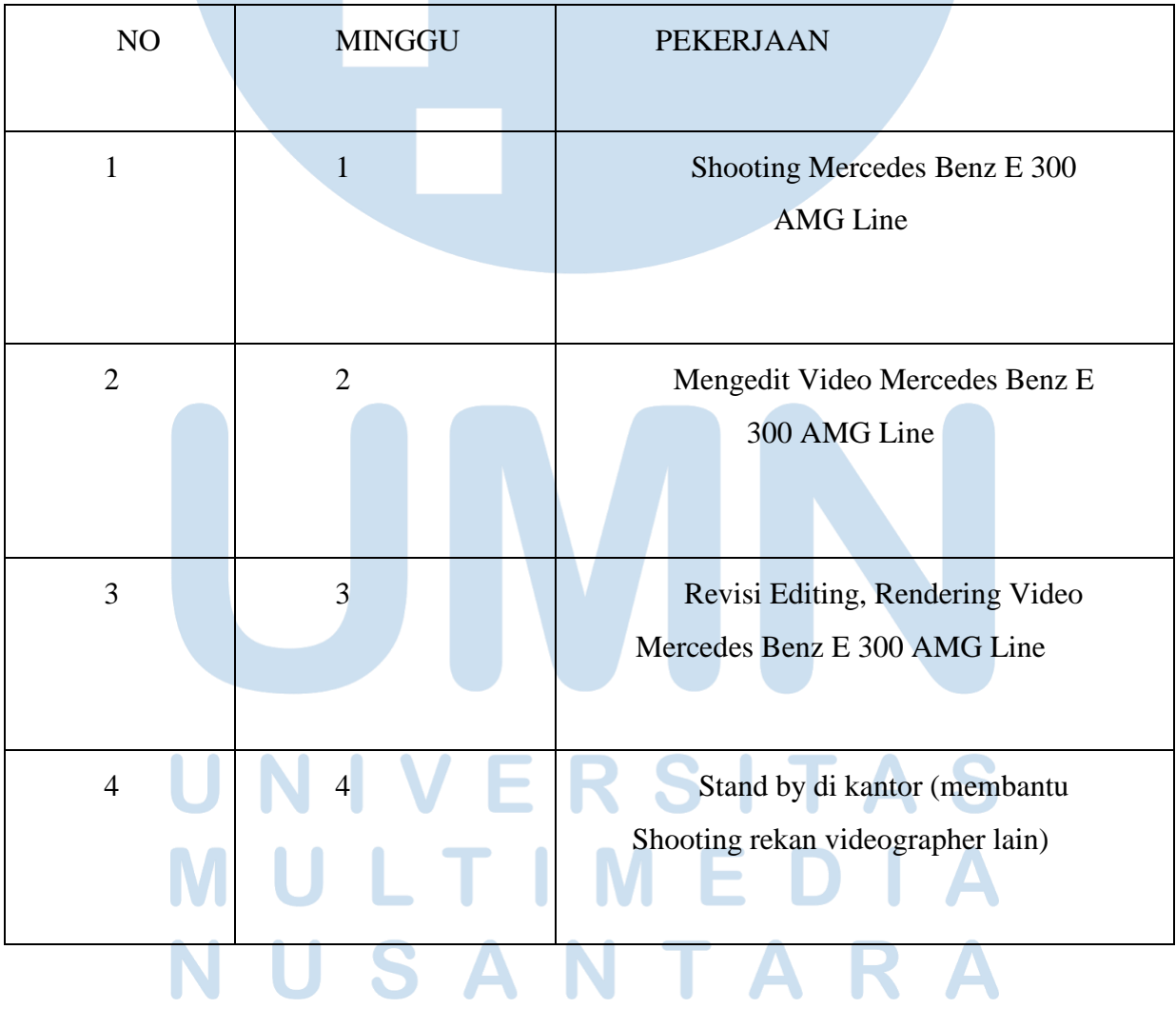

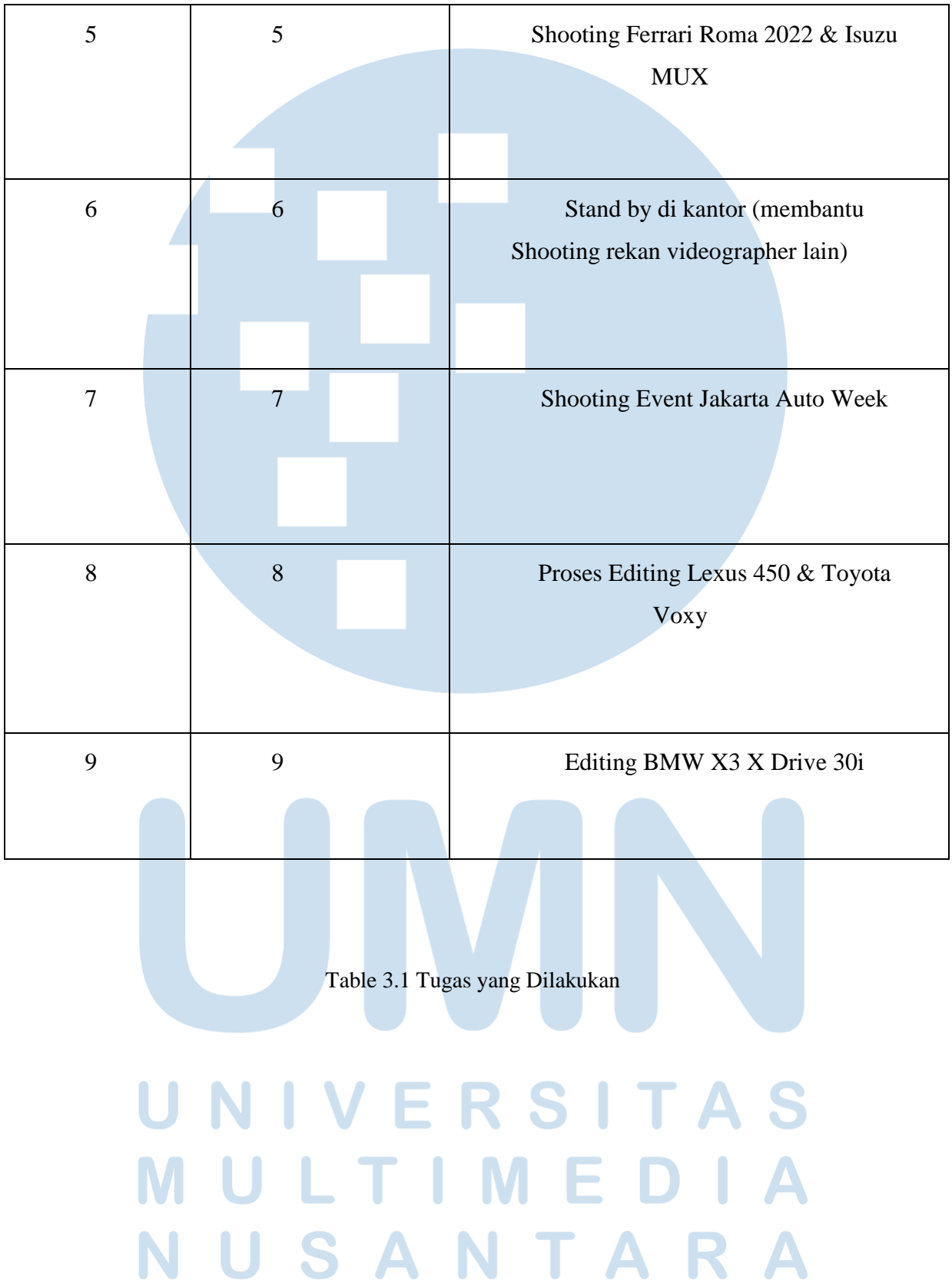

#### **3.2.2 Uraian Keja Magang**

Penulis melakukan dua pekerjaan dalam satu proyek video yaitu sebagai videographer dan editor. Saat penulis diberikan tanggung jawab untuk mengerjakan satu proyek video, hal pertama yang penulis lakukan adalah rapat dengan marketing untuk membicarakan mengenai built in produk di dalam proyek video tersebut. Jika di dalam proyek video tersebut harus di isi dengan built in produk maka penulis akan melakukan tambahan shooting. Sebagai contoh pada saat penulis mengerjakan proyek video untuk mobil Mercedes-Benz E 300 AMG Line terdapat *built in* iklan Shell yang dimana iklan tersebut tujuan nya adalah untuk mengajak penonton melakukan pengisian bahan bakar di Shell, selain itu juga untuk memperkenalkan satu aplikasi terbaru Shell bernama Shell GO+.

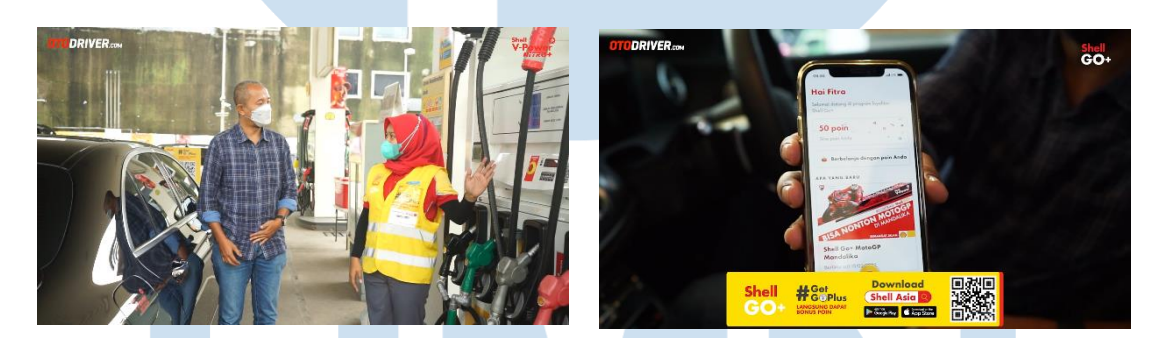

(Dokumentasi Perusahaan,2022) Gambar 3. 1 Built In Shell

Setelah itu penulis melakukan pengambilan gambar yang dilakukan secara 3 tahap yaitu pada hari pertama penulis melakukan shooting stand up, shooting stand up ini adalah pengambilan gambar saat reviewer sedang menjelaskan bagian-bagian mobil yang sedang dibahas. Jam pada pengambilan gambar ini biasa nya dimulai dari jam 10.00 WIB hingga 12.00 WIB kemudian penulis melakukan backup data ke *harddisk*, setelah itu penulis mencoba untuk memasukkan beberapa *footage* ke *timeline editing*

untuk menyusun jalan cerita dari video hingga jam 17.00 WIB. Kemudian tahap editing dapat dilanjutkan kembali di rumah.

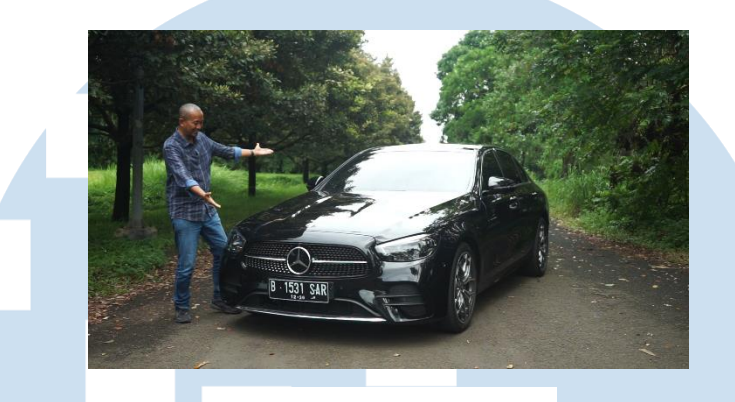

(Dokumentasi Perusahaan,2022) Gambar 3. 2 Stand Up

Pada hari kedua, penulis melakukan pengambilan gambar detail dari mobil yang penulis sedang kerjakan, seperti bagian eksterior, interior, mesin, bagasi. Tujuan dari pengambilan gambar detail ini adalah sebagai *cut to* saat reviewer sedang menjelaskan bagian-bagian pada mobil tersebut agar terlihat secara detail. Pengambilan gambar ini dilakukan dari jam 09.00 WIB sampai 12.00 WIB.

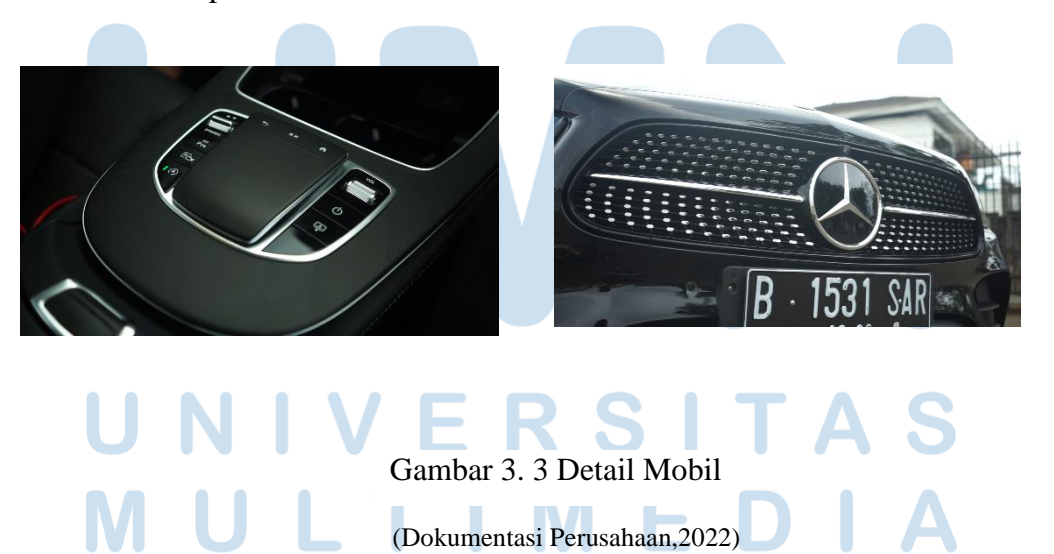

Pada hari ketiga, penulis melakukan pengambilan gambar *panning* yaitu pengambilan gambar eksterior mobil saat sedang berada di perjalanan yang bertujuan sebagai *cut to* dari reviewer yang sedang memberikan penjelasan rasa berkendara ke bagian tampak luar mobil yang sedang melaju di jalan. Pengambilan gambar ini dilakukan dari jam 09.00 WIB sampai 11.00 WIB. Setelah itu penulis mempersiapkan kamera gopro untuk melanjutkan ke tahap impresi berkendara seperti pada contoh gambar di bawah ini.

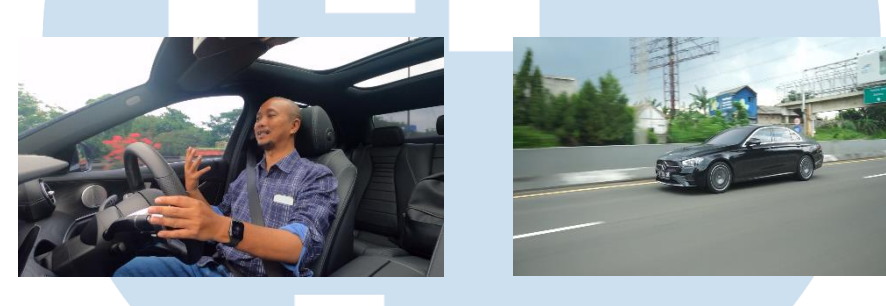

Gambar 3. 4 Impresi Cut to Panning

*(Dokumentasi Perusahaan,2022)*

Tahap selanjutnya yaitu proses editing yang dikerjakan kurang lebih satu minggu, setelah itu penulis menunggu untuk diberikan *feedback* pada bagian mana saja yang harus dilakukan revisi. Setelah sudah tidak ada revisi, kemudian visual coordinator akan mengunggah video tersebut ke Youtube.

## **3.2.3 Kendala yang Ditemukan**

Penulis memiliki kendala pada saat proses pengambilan gambar detail. Penulis seringkali melewatkan beberapa detail pada bagian mobil yang sedang penulis kerjakan, terutama pada bagian interior yang berbeda dengan mobil pada umumnya dan fitur-fitur terbaru yang ada pada mobil itu. Semisal pada bagian-bagian detail kecil dan tak terlihat pada bagian mobil tersebut membuat penulis terlewat saat proses pengambilan gambar detail tersebut.

## **3.2.4 Solusi atas Kendala yang Ditemukan**

Solusi atas kendala diatas adalah saat *shooting stand up* pada bagian interior sedang berlangsung, penulis sekaligus mendengarkan apa saja fitur-fitur yang berbeda dengan mobil lain, lalu sebelum ingin berpindah ke bagian lain, penulis meminta bantuan kepada *reviewer* untuk melakukan pengambilan gambar *insert* yang dimana *reviewer*  tersebut menunjuk pada bagian-bagian yang kecil dan berbeda pada mobil umum lainnya. Hal ini sangat membantu agar tidak ada bagian detail yang terlewat.

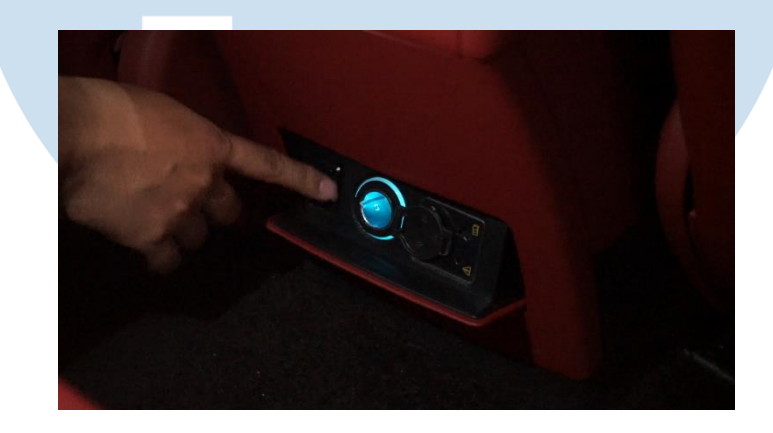

(Dokumentasi Perusahaan,2022) Gambar 3. 5 Insert

# <sup>-</sup> A